#### **Introduction to the Bourne Again SHell (bash)**

#### **Overview**

- Bash basics, variables, looping and redirection.
- grep (text searching)
- awk (text processing)
- sed (text processing/stream editor)
- bc (CLI calculator)
- Shell scripts
- A real life example.
- Other languages of interest

#### **Some required files**

wget http://ceclnx01.cec.miamioh.edu/~taylors6/acm\_bash\_demo.tar.xz

- tar xf acm\_bash\_demo.tar.xz
- cd acm\_bash\_demo

#### **bash**

- Let's first make sure everyone is using bash.
	- echo \$SHELL
		- /bin/bash
- What happened here?
	- The bash built-in command echo takes input from it's argument list, and prints it to standard-out.
	- Why do we not see "\$SHELL" printed?
- If you aren't using bash, you will need to run the following: /bin/bash --login

#### **A bit more about variables**

- Variables are not strictly typed.
- By default, variables are treated as strings.

 $a=1$ 

echo \$a

1

 $a = $a + 2$ 

echo \$a

 $1+2$ 

#### **A bit more about variables (2)**

- We can tell bash that it should treat our variable like an integer.  $a=1$ 
	- echo \$a 1  $a=5( (a+2))$ echo \$a 3

#### **Quotes, and the for loop**

#### • Using the "for var in list" syntax.

– var is the name of the iterating variable

- list is a whitespace delimited list of text elements.
- for file in `ls`; do

```
echo 'file name: $file'
```

```
done
```
#### **Quotes, and the for loop**

#### • Using the "for var in list" syntax.

– var is the name of the iterating variable

– list is a whitespace delimited list of text elements.

```
for file in `ls`; do
```

```
echo 'file name: $file'
```
done

• Uh-oh, this didn't work. What went wrong?

#### **Quotes in bash**

#### • There are 3 types of quote pairs:

- The double, forward quote "
- The single, forward quote '
- $-$  The single, back quote  $\rightarrow$
- Back quotes tell bash to execute whatever lies inside as if it were typed in the command prompt directly, and paste the output where the back quotes were.
- In general, single and double quotes are interchangeable in bash, and are used for grouping strings.
	- Single quotes don't permit variable evaluation, while double quotes do

#### **Redirection**

• Most of the utilities you will encounter operate on text streams.

- stdin: Standard input
- stdout: Standard output
- stderr: Standard error (second output stream)
- By default, your typing is standard in, and standard out/err is what is displayed on the screen.
- But, what if we want to read/write a file instead?
- What about hooking the standard out of one program to the standard in of another?

### **Redirection (2)**

- cat is a utility which simply reads from stdin and writes to stdout.
	- cat **<** readme.txt
	- echo "Here's some text" **>** text.txt
- Bash provides us with several stream redirection operators
	- < pulls data from a file and puts it on stdin of a program
	- > pulls data from stdout of a program, and puts it in a file
	- | (pipe) pulls data from stdout of the left hand side program, and puts it on stdin of the right hand side program

cat **<** readme.txt **|** cat **>** readme\_copy.txt

### **Redirection (3)**

- In the previous example,  $\mid$  (pipe) is pretty useless, however, it will become much more useful as we learn some of the other UNIX utilities.
- There are a lot more redirection operators that have varying degrees of usefulness.
- What happens to readme copy.txt if you run again: cat < readme.txt > readme\_copy.txt
- What happens if you instead run:

cat < readme.txt >> readme copy.txt

### **Redirection (4)**

- >> pulls data from standard out and appends it to the end of a file
- $\cdot$  2>  $-$  2 is standard error, this redirects standard error to a file, instead of standard out.
- 2>&1 & is a stream concatenate. This is a special operator that redirects the standard error of a program to the standard out.
- $\bullet$  > /dev/null This redirects the standard output to a character device sink that goes nowhere. Useful if you don't want to see the output of your program

#### **Some other UNIX commands:**

- Bash is great, but there is only so much that can be done with built in functions
- Let's look at some other powerful commands
- grep
- awk
- sed
- bc

#### **Grep**

- Stands for "Globally search a Regular Expression and Print"
- Basically, we use this as a search filter, printing if the string we're searching for (an argument to grep) is found in the standard input to grep.
- We have the option to use regular expressions, but looking for plain text works just fine too.
	- ls | grep txt
	- ps aux | grep uniqueID

#### **Awk**

- Named for it's creators.
- Awk is a text processing and scripting language on its own.
	- Awk operates on a line-by-line basis.
	- Each line will be treated as whitespace delimited fields
- For simplicity, we will only be learning about print/printf.

## **Awk (2)**

- Let's look at the data fields from bash's list command:
	- $\overline{\text{ls -lh}}$

-rw-rw-r-- 1 steve steve 57K Mar 12 23:02 album.html

• There appear to be nine fields, which awk will number as \$1 through \$9 in our script.

## **Awk (2)**

- Let's look at the data fields from bash's list command:
	- $\overline{\text{ls -lh}}$

-rw-rw-r-- 1 steve steve 57K Mar 12 23:02 album.html

- There appear to be nine fields, which awk will number as \$1 through \$9 in our script.
- We want to print just the name of the file, and the size.
	- The following awk program should do the trick

'{ print \$9 " " \$5; }'

• Let's pipe the output from Is to the awk program:

ls -lh | awk '{ print \$9 " " \$5; }'

### **Awk (3)**

- That output is alright, but I think we can do better.
- Let's use awk with a formatter to make cleaner code, and prettier output

ls -lh | awk '{ printf "File %s is %s bytes.\n", \$9, \$5; }'

• Notice, we have an anomaly on the very first line. This is fixable, but requires a new command

### **Tail & Awk (4)**

• Tail will help us select which lines get output.

ls -lh | tail -n +2 | awk '{ printf "File %s is  $s$ s bytes.\n", \$9, \$5; }'

• By piping through tail with the "-n  $+2$ " argument, we are telling tail we want only lines beginning at line 2 and later.

– If we instead asked for "-n 2", we would get just the last 2 lines.

• You might also look up head, which is the complement of tail.

#### **Sed**

- Sed stands for Stream EDitor.
- Like grep, we can use regular expressions with it.
- This adds complexity, so I will try to keep things as minimalistic as possible, although they will still look awful.
- For 99% of the sed scripts I write, I am only using it for substituting one string for another.
	- cat < example.c

## **Sed (2)**

- Let's look at example.c. It prints my name, but what if we want it to print yours?
- Can we do this "find & replace" without opening a heavy weight text editor?
	- sed -i 's/Steve/Your Name/' example.c
- Take a look and make sure it worked.

### **Sed (3)**

- Remember all those fancy comments from example.c?
- Those are c++ style comments, which have been accepted into the c99/c11 standard.
- But what if we don't have a c99 compiler?
- Try to compile the code:

gcc -ansi example.c

• Look at all the errors... but what's wrong?

### **Sed (4)**

- '//' has no meaning to an old c89/K&R compiler. If you want comments, they're gonna be c-style /\* and \*/ pairs.
- Surely you can't expect me to change every line from // to /\* \*/?
- We want the stuff after  $\prime\prime$  to go between the  $\prime\star$  and  $\star\prime$  pair now.
- This isn't a simple find and replace operation like last time.

#### **Sed (5) and RegEx**

- We can use sed, of course!
- We need to introduce two confusing concepts though:
	- The Regular Expression
	- The match/backreference

sed -i 's**|**//\(.\*\)**|**/\* \1 \*/**|**' example.c

### **Sed (6) and RegEx**

- We can use sed, of course!
- We need to introduce two confusing concepts though:
	- The Regular Expression
	- The match/backreference

sed -i 's**|**//\(.\*\)**|**/\* \1 \*/**|**' example.c

- s This is the command, substitute
- $-$  | This is the delimiter, since we have '/' as a character we're searching for
- .\* This is the regular expression, means everything, repeated
- $\sim$   $\sqrt{(}$ ,  $\sqrt{(}$ ) and  $\sqrt{1}$  These set up the match in part 2, and store it for later use as the backreference in part 3

#### **Sed (6), gcc and program execution**

- Let's try to compile the fixed version gcc -ansi example.c
- And execute:
	- ./a.out

#### **BC (basic calculator)**

- Bash can do some basic math with integers.
- If we want floating-point, we need a new tool.
- Let's start an interactive session with bc and load the standard math library.

 $\overline{bc}$  -1

• Let's ask it a simple question:

 $4* a(1)$ 

# **BC (2)**

- Look familiar?
- So, what did we do?

## **BC (3)**

• The function a() is taking the arc-tangent of the number in parentheses.

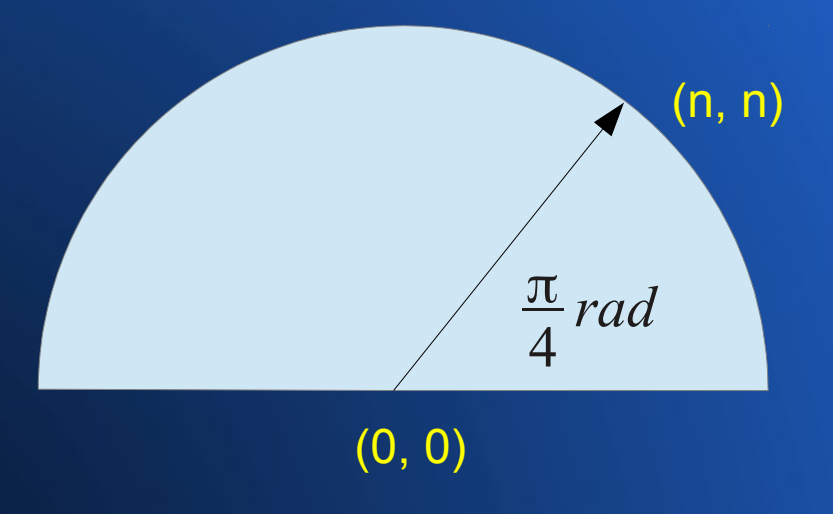

# **BC (4)**

- Other functions in the BC math library
	- $-$  a(n) arctangent
	- $s(n)$  sine
	- $c(n) cosine$
	- $-1(n)$  natural logarithm
	- $-$  e(n) exponential
	- $-$  sqrt(n) square root
	- j(n,x) Bessel function order *n* of *x*

#### **The shell script**

- We can take everything we do interactively with bash, and put it into a convenient, executable file, a script.
- Let's try something simple, print your name:
- Open a text editor:

nano name.sh

• Add these two lines:

#!/bin/bash

echo "My name is Your\_Name"

• Save and exit.

### **The shell script (2)**

- First, we must make the new script executable. chmod +x name.sh
- Now, we can run it just like the c program.
	- ./name.sh

### **The shell script (3)**

- We can also pass command line parameters to shell scripts
- These show up as special variables inside the script
	- $\sin$   $\sin$  is the count of command line parameters, think of it like argc in a c program
	- $-$  \$1...\$n are the parameters, think of them like argy[1] through argv[*n*] in a c program.
	- \$@ is the entire list of \$1...\$n
- Try changing the second line in your script to:

echo "My name is \$1"

• Now, you should run it with an argument:

./name.sh Steve

#### **Run time performance**

- Execution time is an important measure of a program's performance. To get this statistic, we can use the bash time function.
- We will be using the factors.c program for run time analysis. gcc -ansi factors.c
- Let's examine the components of runtime.sh

#### **runtime.sh**

```
for TRY in \{1..5\}; do
{ time ./a.out $1 > /dev/null; } 2 > &1 | \
  grep real | \ \rangle\overline{awk} '{ \overline{print} $2; }' |
  sed 's/\(.*\)m\(.*\)s/ \1 * 60 + \2 /' | \
   bc >> times.txt
```
done

#### **runtime.sh**

TOTAL=0 TRIES=0 for TIME in `cat < times.txt`; do TOTAL=`echo "\$TOTAL+\$TIME" | bc -l` TRIES=\$((TRIES+1)) done

echo "The average run time is " `echo "\$TOTAL/ \$TRIES" | bc -l`

#### **Run time performance (2)**

- Let's test this new script.
- Check that the script is executable:

ls -l runtime.sh

-rwxrwxr-x 1 steve steve 1222 Mar 13 15:35 runtime.sh

- If not, set the executable bit: chmod +x runtime.sh
- And try it out with a big numer
	- ./runtime.sh 12345678

The average run time is .2578

#### **References**

- http://www.tldp.org/LDP/abs/html/
- http://www.grymoire.com/Unix/Sed.html
- http://www.tutorialspoint.com/unix/unix-regular-expressions.htm
- http://www.gnu.org/software/sed/manual/sed.html
- http://www.grymoire.com/Unix/Awk.html

### **Other important languages/editors/commands**

- Perl
- Python
- CMake
- GNU Make
- emacs
- vim/ed
- cut/paste/join
- sort
- date